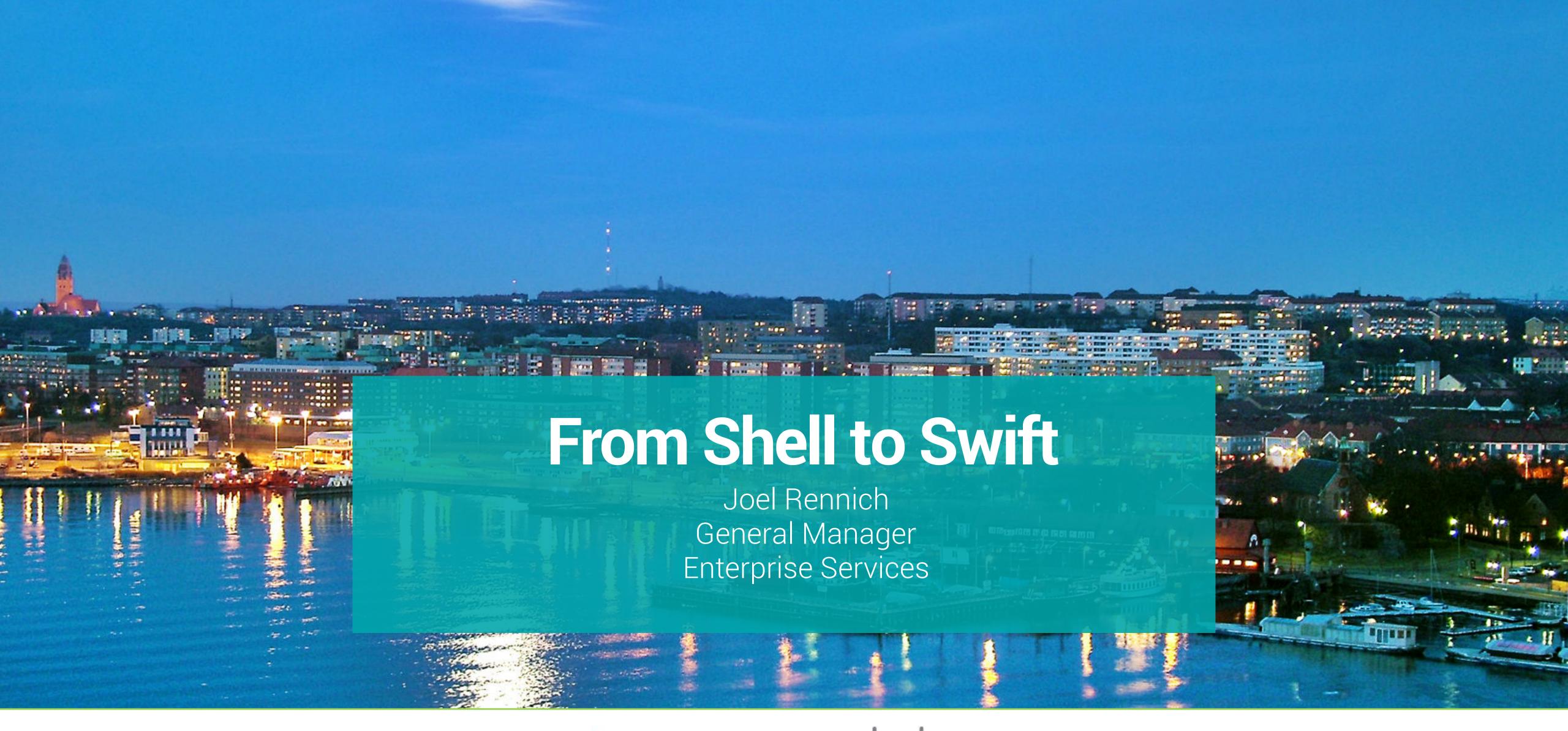

trusource labs

## 

## l am not a programmer.

# I have a journalism degree.

## I bought every book on Objective C.

# Even got one signed by Aaron Hillegass.

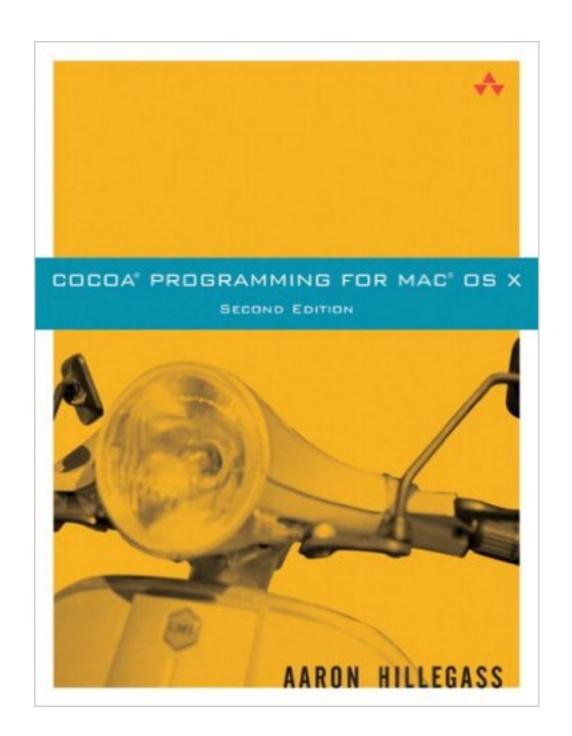

## Why I like Swift

#### VaporSec

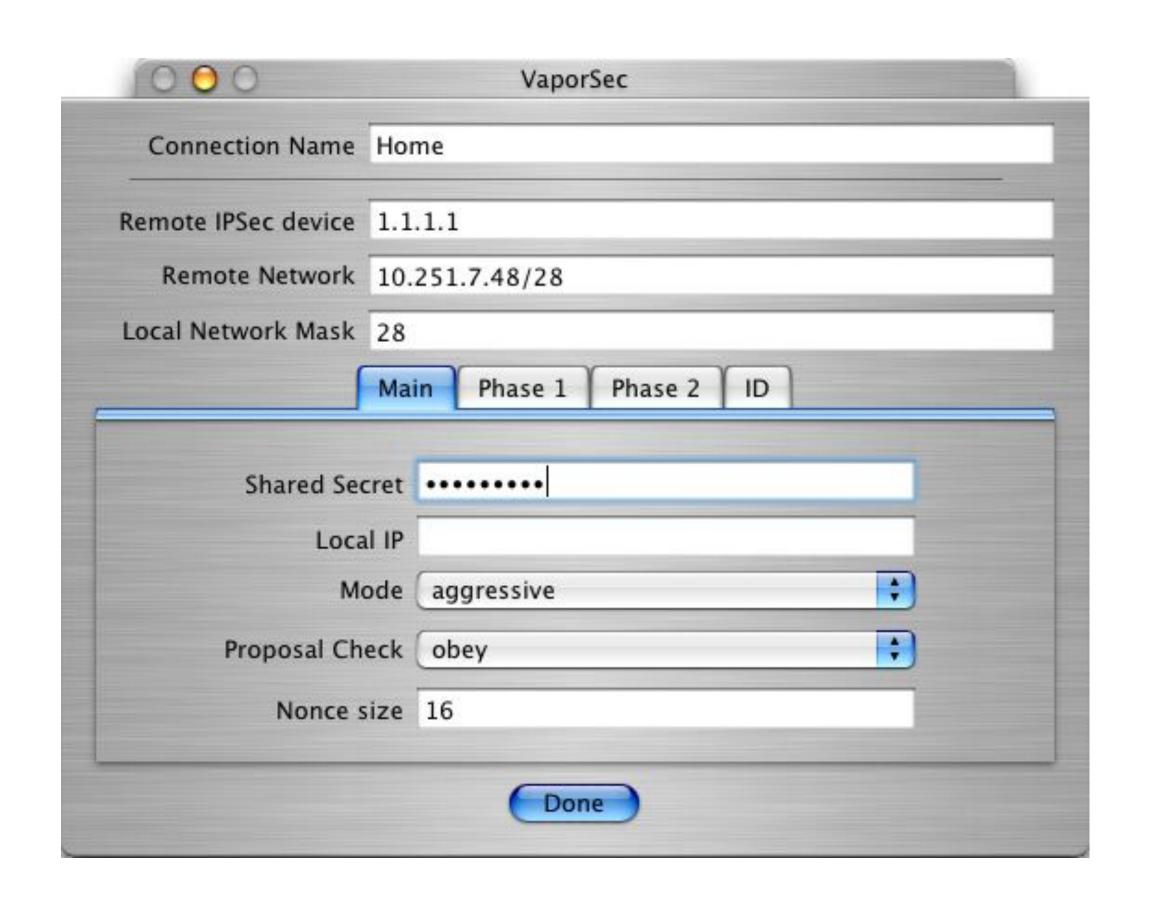

- IPSec VPN configuration utility
- circa OS X 10.3
- AppleScript Studio GUI with bash "engine"
- twiddled /etc/racoon.conf and other config files
- Juniper listed it as their OS X "client"

#### InstaDMG

#1/bin/ 

- pre-cursor to AutoDMG and others
- Bash before it was Python
- 1200 lines of Bash in one script
- no GUI

#### Keychain Minder

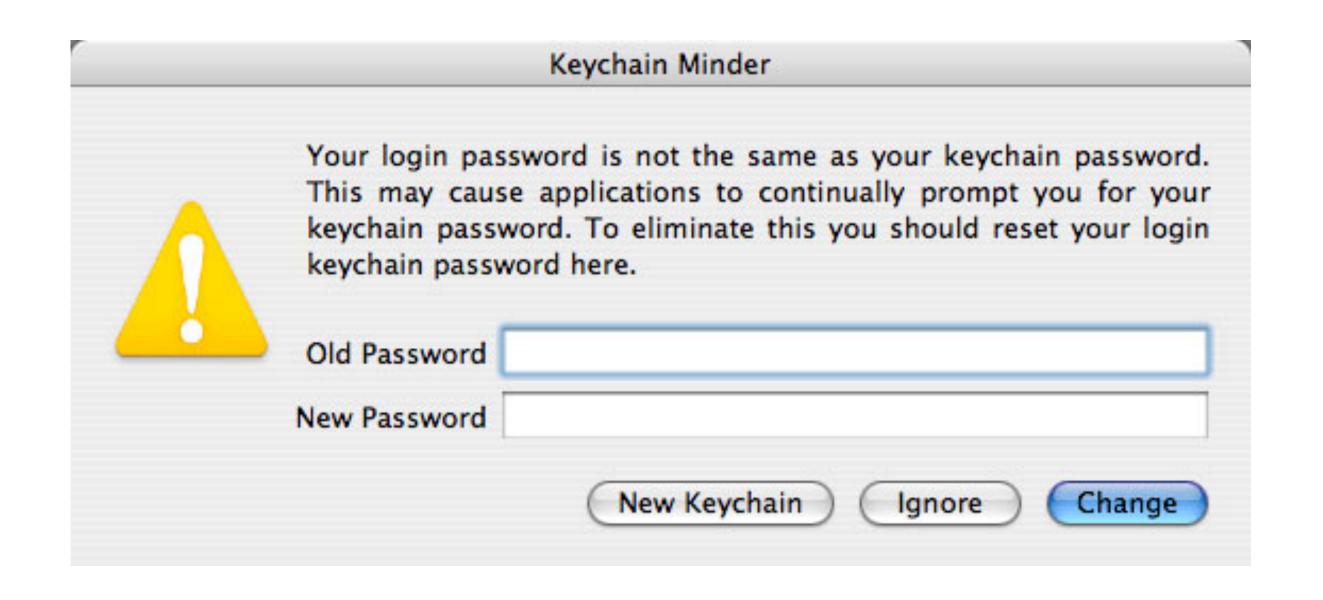

- The one before Google wrote theirs...
- Objective-C but mostly by Googling until it compiled
- Even used a private API!

#### Swift - Pros

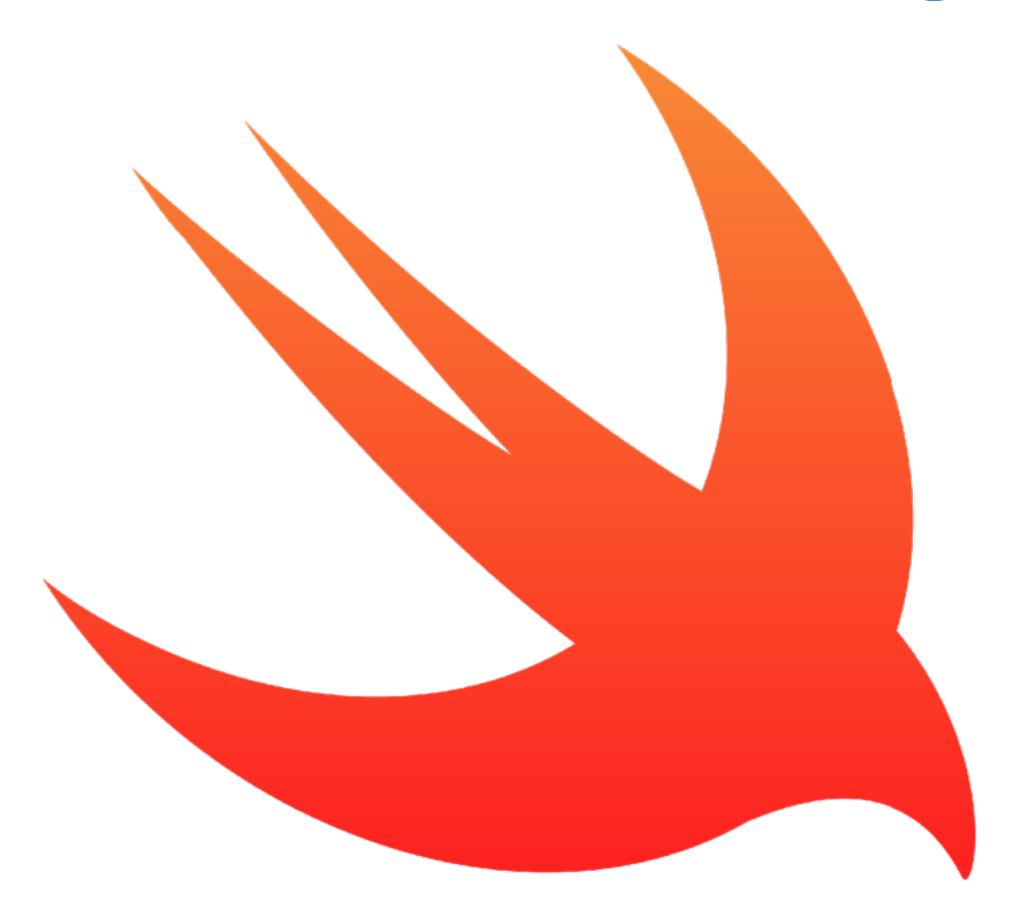

- Supports most "modern" Macs
- Super-easy to learn
- Apple's future for the next few years
- Lots of API and community support
- Stupidly easy to get into

#### Swift - Cons

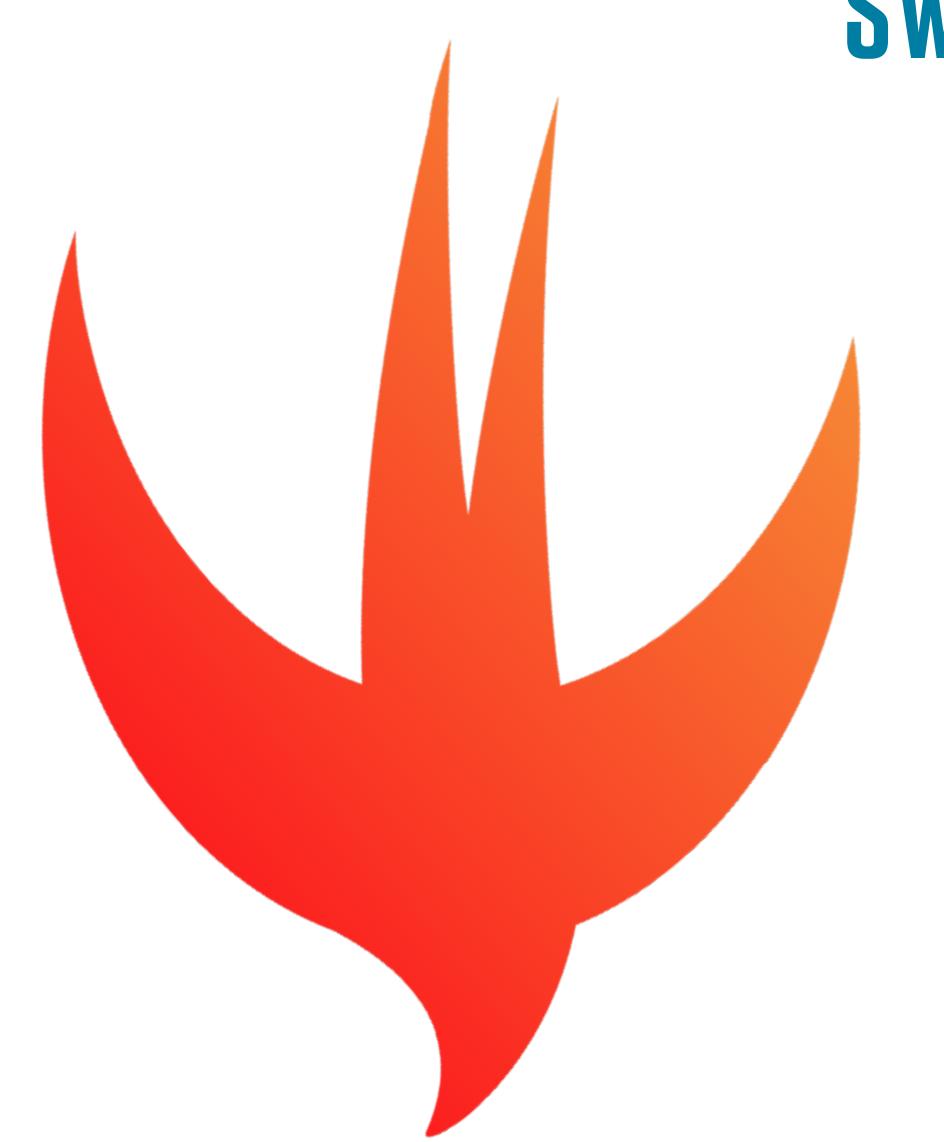

- Can be frustratingly picky but not quite like AppleScript
- Need to deploy with a Swift runtime... so every "app" will be 6 MB+
- "Dynamic"
- Still young

#### Swift 3

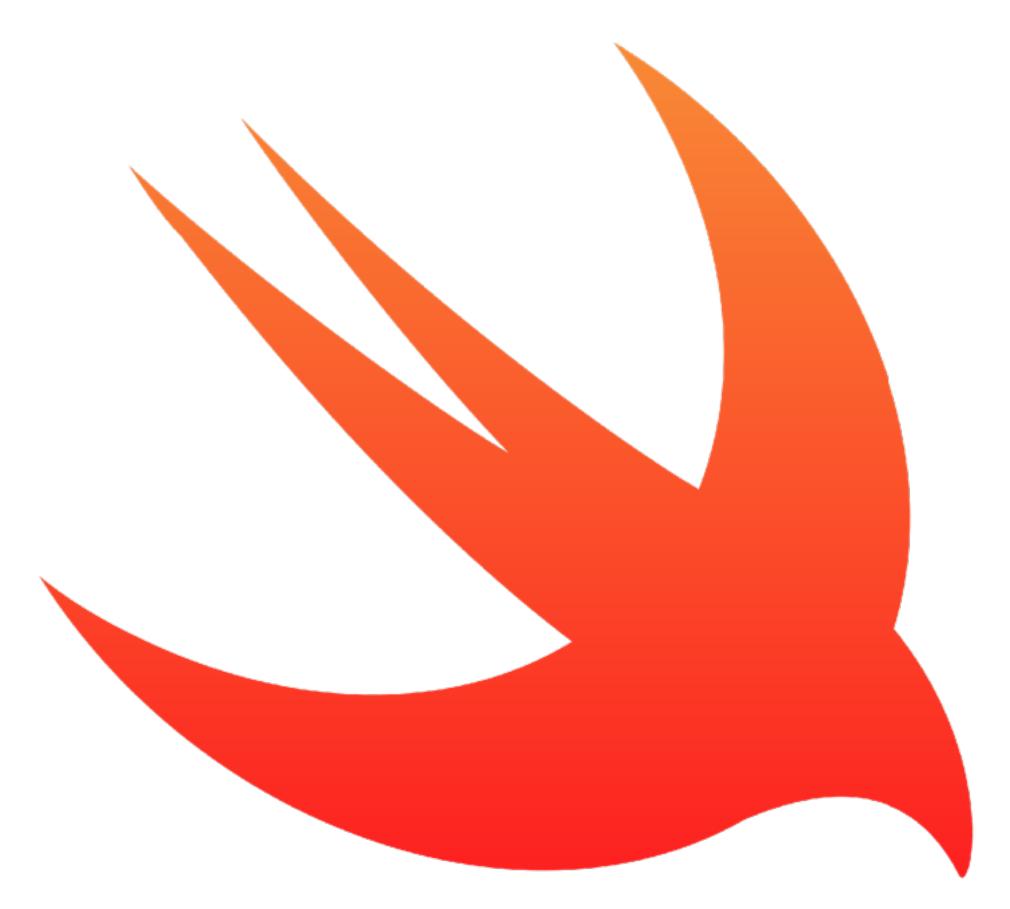

- Different than Swift 2...
- Less script-like more Objective C-like
- Should be more stable going forward

#### Swift - For SysAdmins

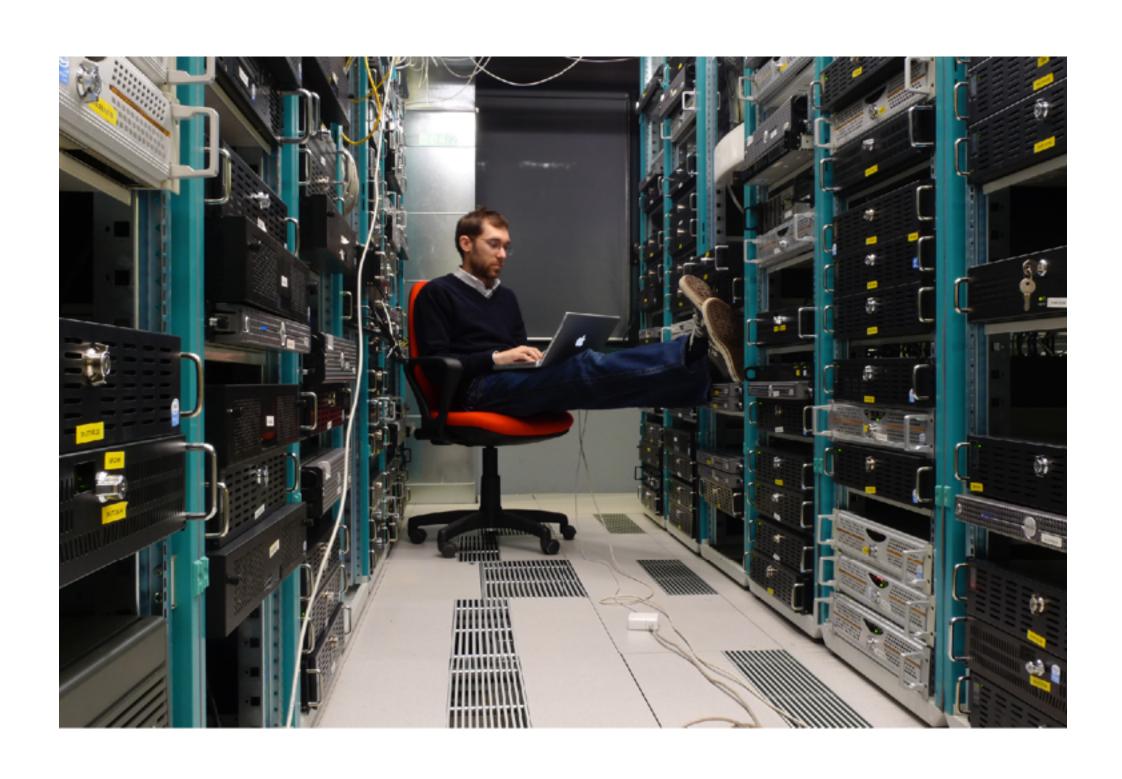

- Compiled so it can be easily signed
- Access to system APIs
- Not easily humanly-readable
- Some things are harder.... Other things are much easier than Bash

## Något roligt i svenska.

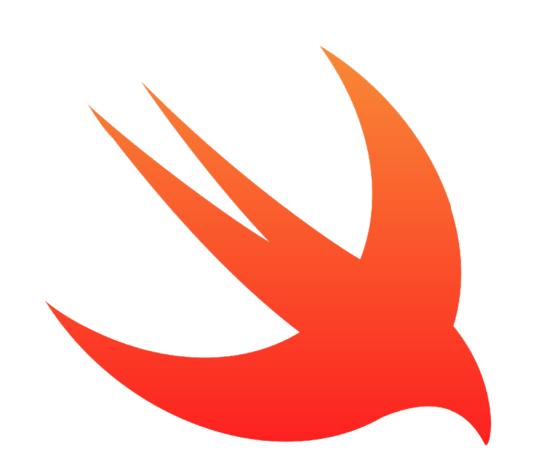

## Swift Tips

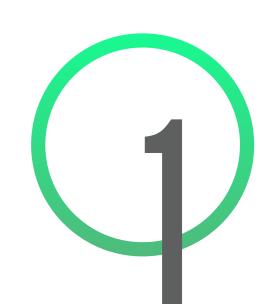

# Only read the first 1/3 of the Swift Language Guide

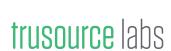

## <sup>2</sup> Take an existing Bash/ Shell project and convert to Swift

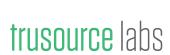

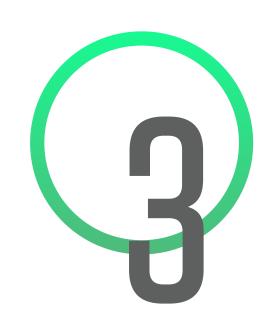

## Use the playgrounds... but not too much

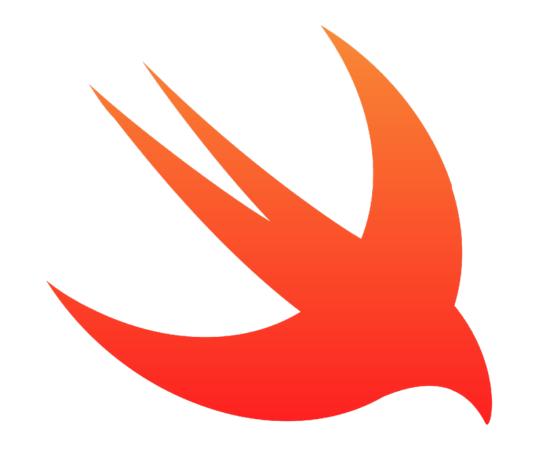

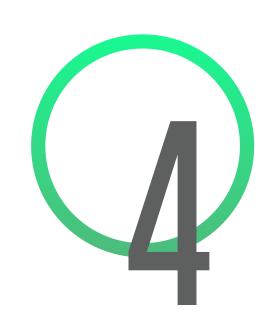

## Be prepared for at least a little disappointment

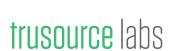

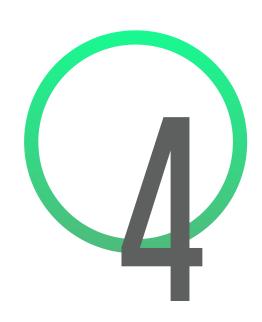

#### How Swift Will Annoy You

- Asychrony your code will no longer be linear
- The deeper you go, the more low-level you'll have to get
- Really really really type safe
- Pointers
- Having to go back to ObjectiveC or shell

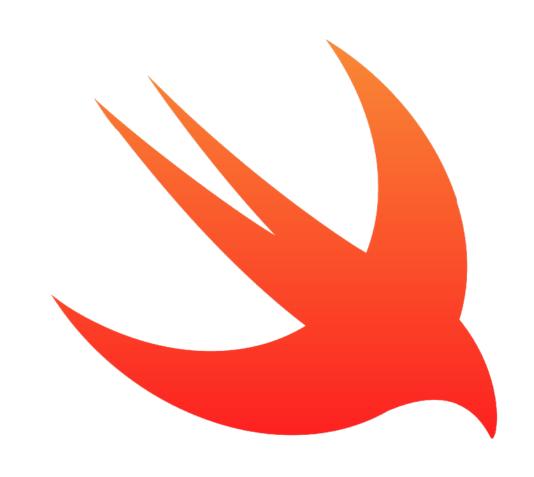

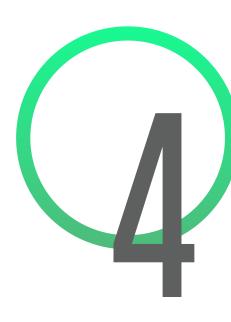

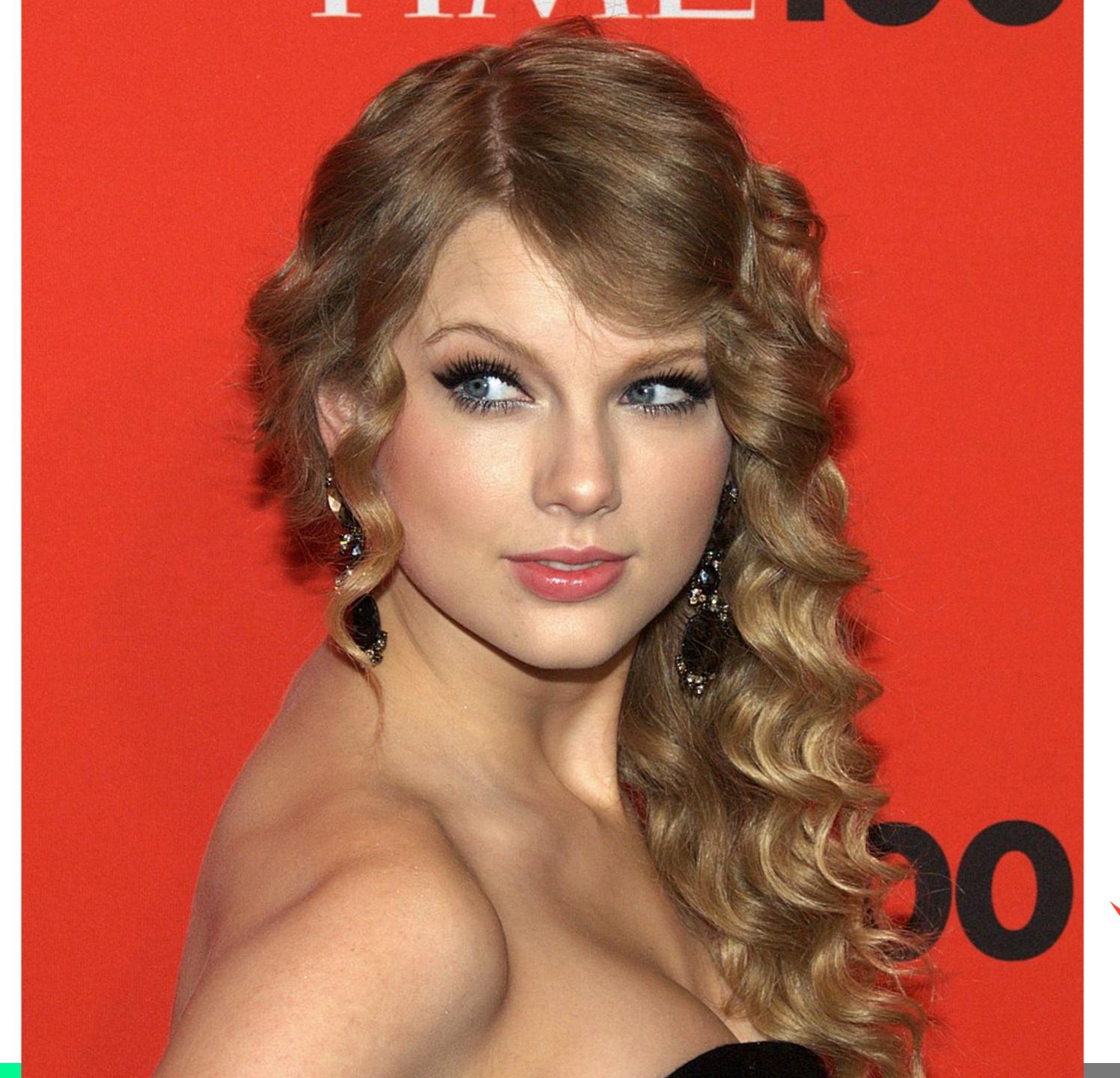

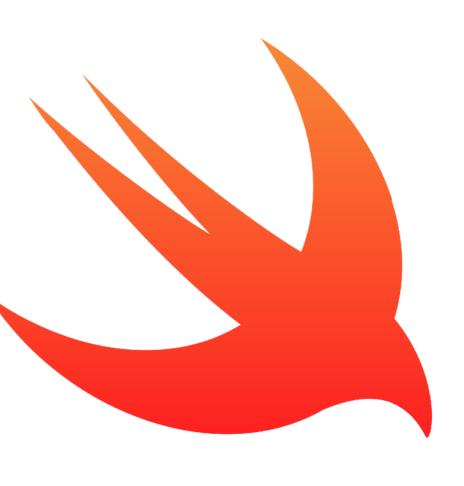

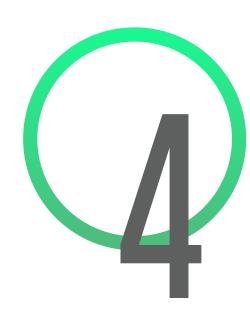

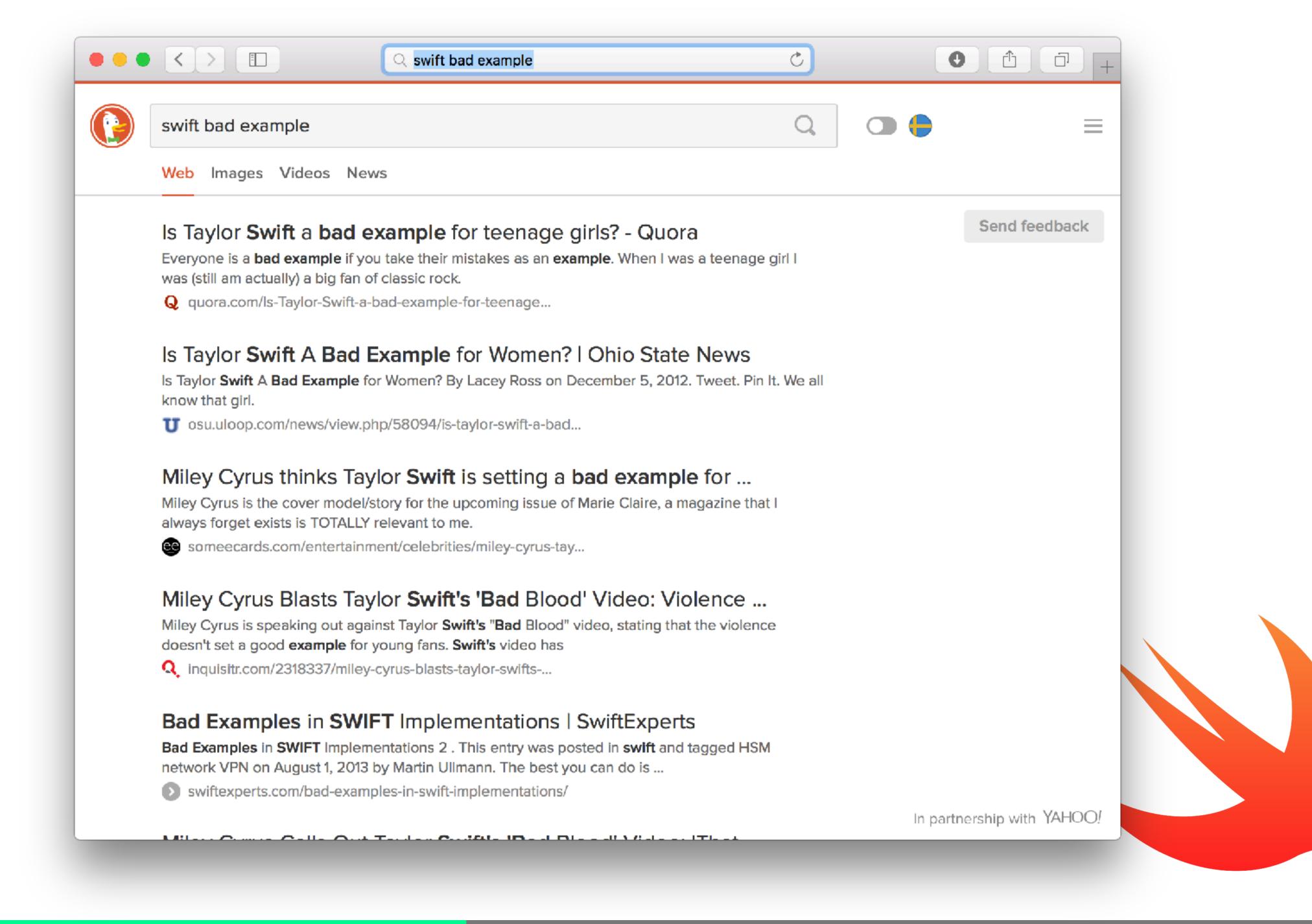

### Jotain hauskaa ruotsiksi.

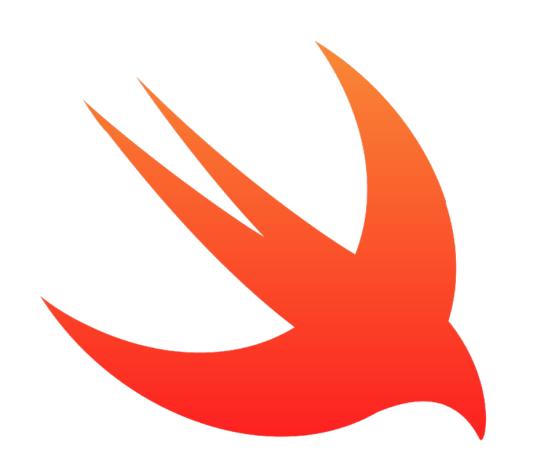

## Some Examples

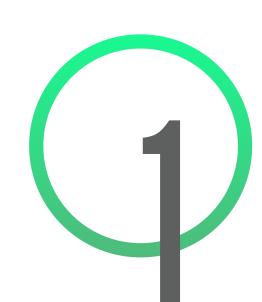

## How to use the Playground

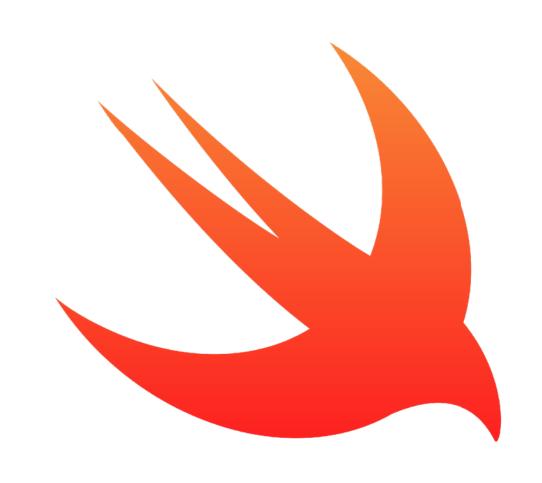

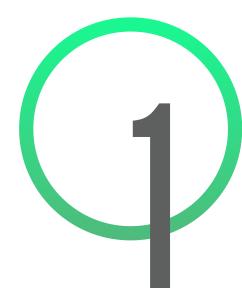

```
• •
                        sample.bash — MacSysAdmin2016
    #!/bin/bash
    # Some script to do some things
 3
 4
    # First find out who's logged in
 6
     currentUser=`ls -l /dev/console | awk '{print $3}'`
 8
    if [ "$currentUser" = "root" ]; then
         echo "<result>${code1ID}</result>"
10
         exit
11
12 ▲ fi
13
    MY_HOST_UP=\ping -c 3 www.apple.com`
14
15
    if [ `echo "$MY_HOST_UP" | grep round-trip | wc -l` ]; then
16 ▼
         echo "Found it!"
17
    else
18
         echo "Can't Connect!"
19
20 ▲ fi
      14:32 Shell Script (Bash) 🗘 Tab Size: 4 🗸 🔆
Line:
```

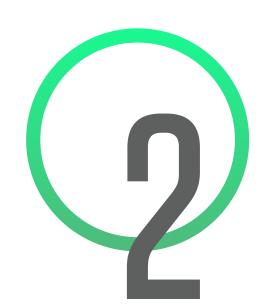

### Fun with NSTask()

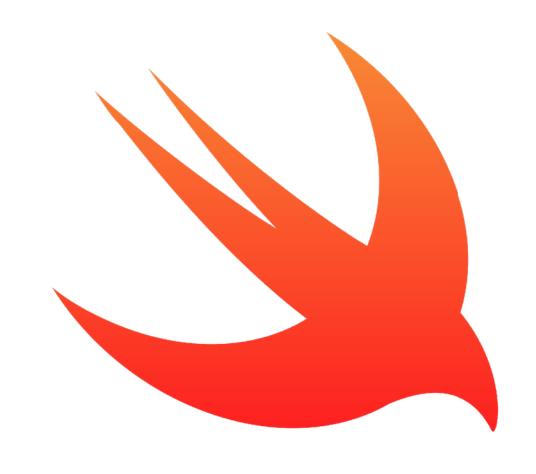

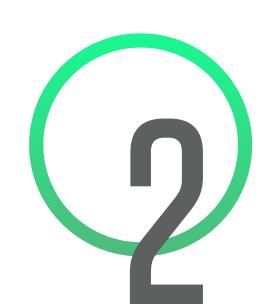

### uhh... fun with Process()

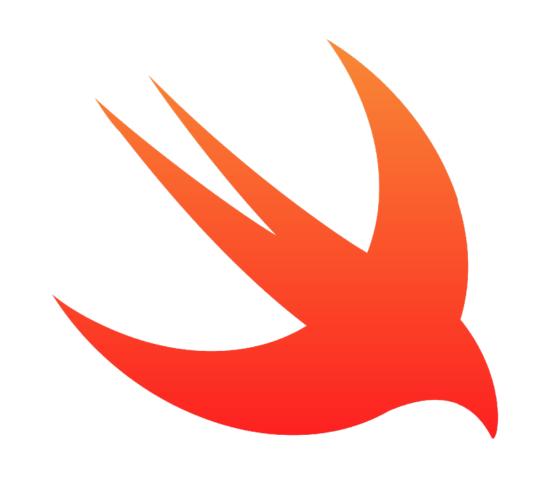

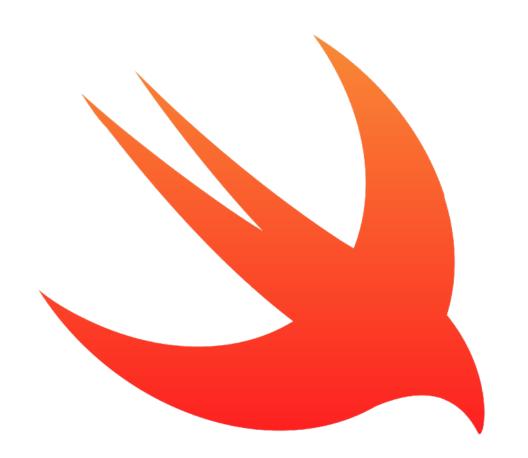

#### http://www.gitlab.com/mactroll/swiftbits

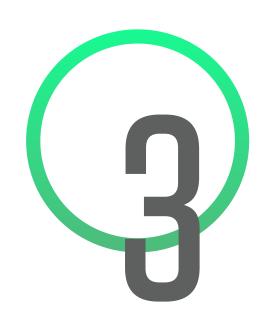

## Creating a project

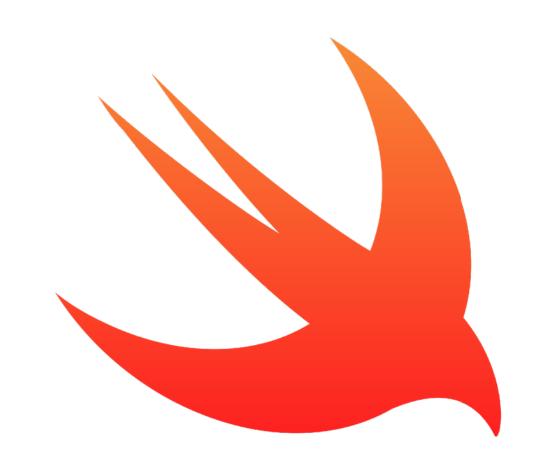

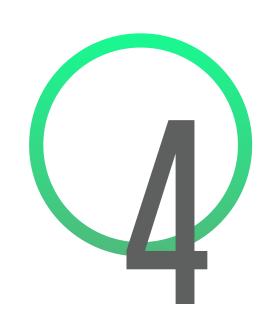

### What I'm using Swift for

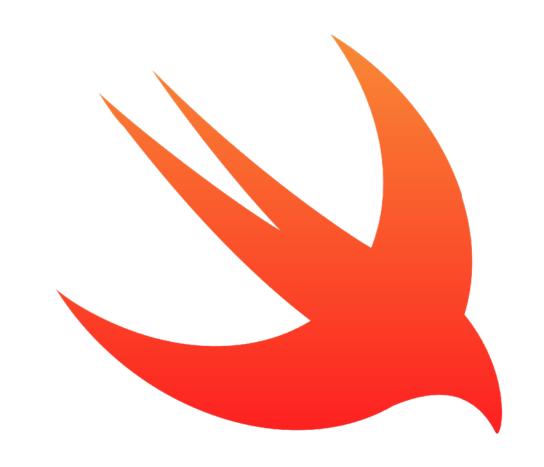

#### Casper User Setup

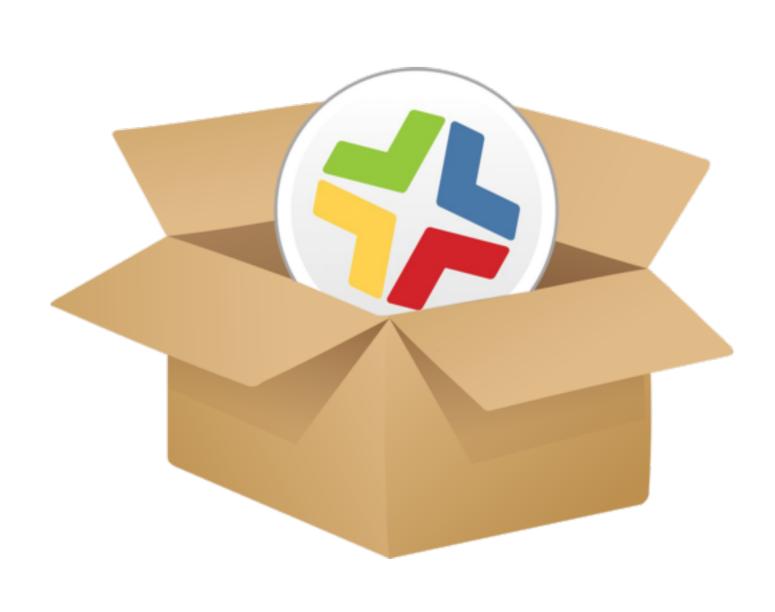

- Wrapper around QuickAdd.pkg
- Like DEP, but not DEP
- Queries JSS for valid groups,
   creates a placeholder account,
   then adds the Mac to the group
- Leverages the JSS API

#### Casper User Setup

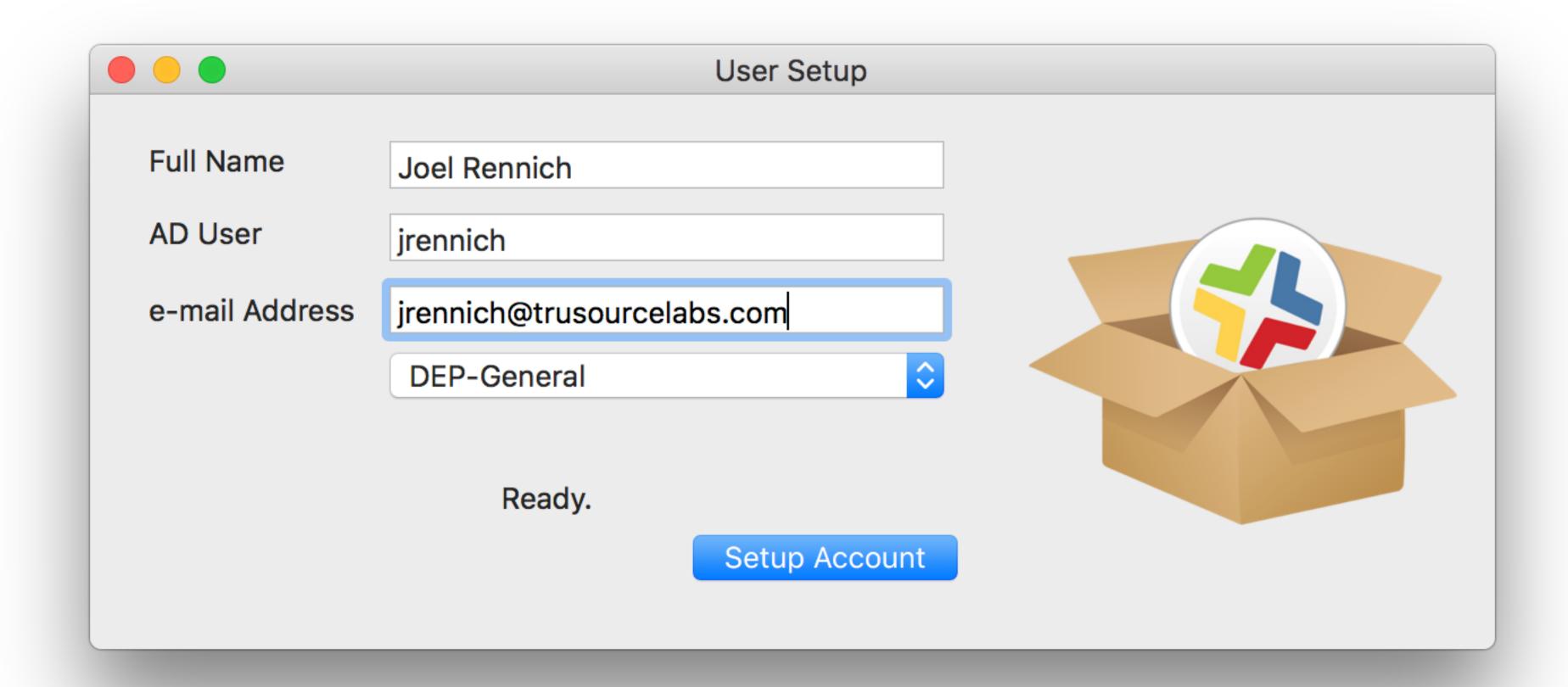

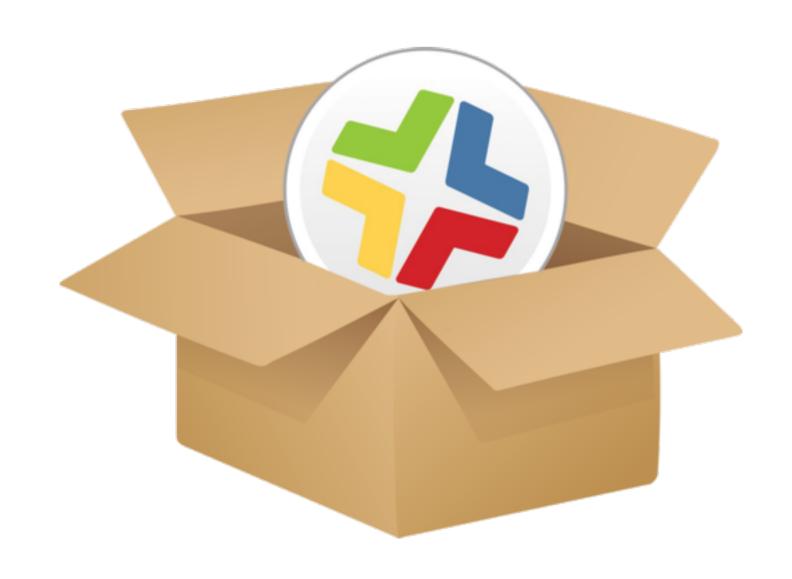

#### Showing at JNUC 2016

#### NOMAD

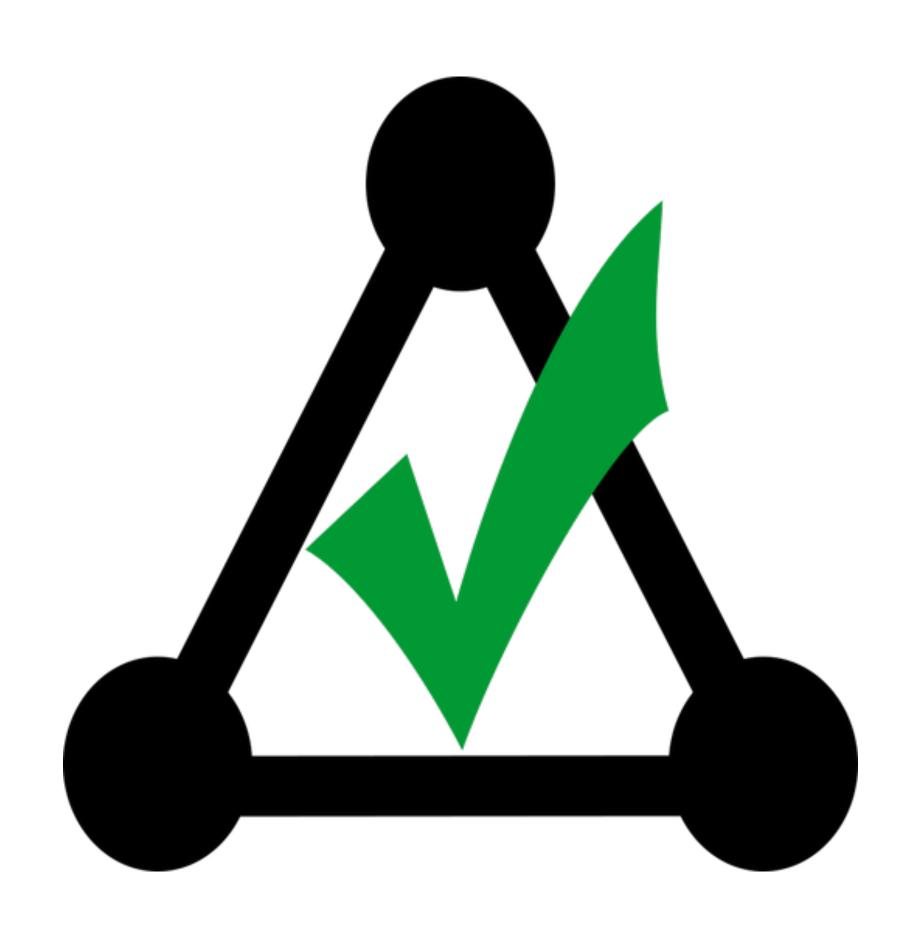

- Everything you like about AD... without the bind
- SSO, password expiration warnings, password changes, local password sync, Windows CA certificates
- Manageable via profiles/MDM
- Simple and customizable

#### NoMAD

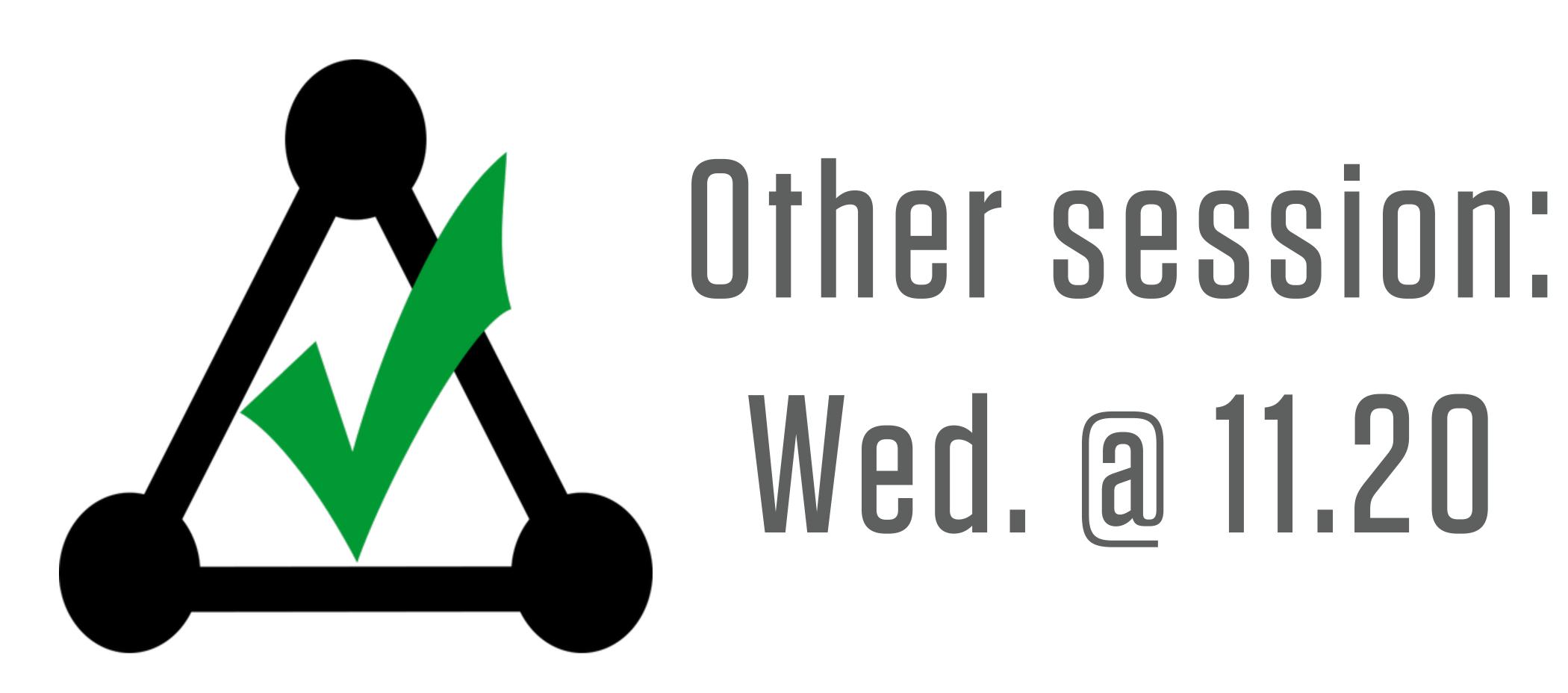

#### NOMAD

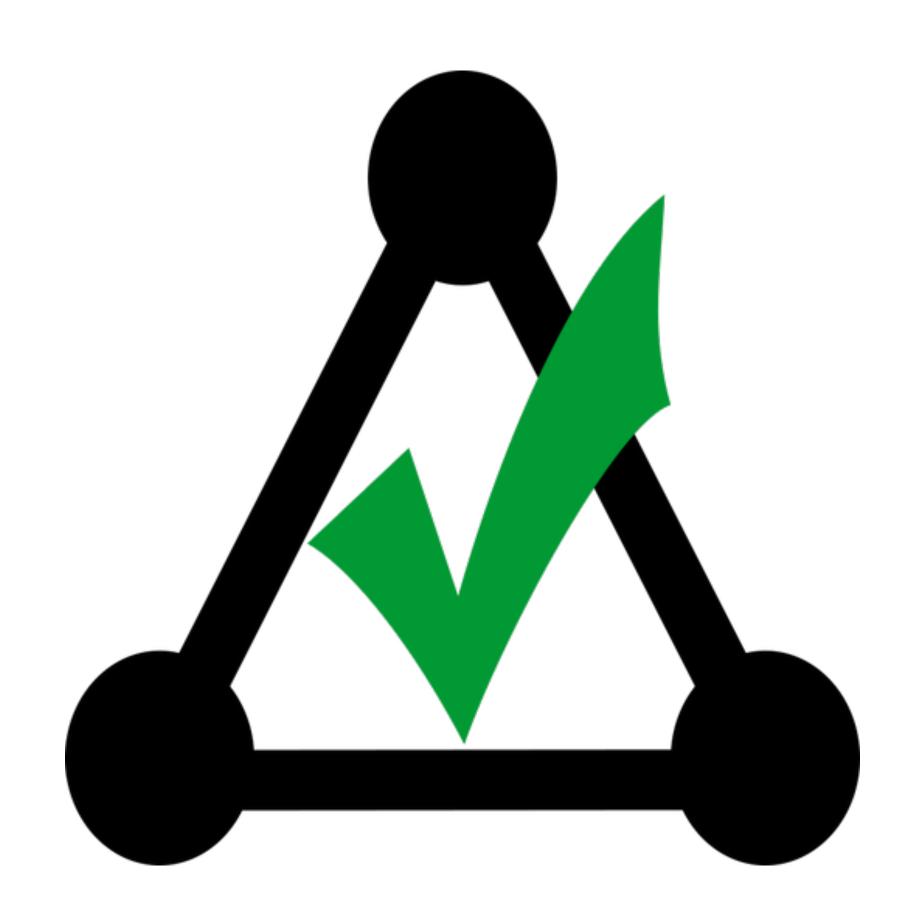

## November Release

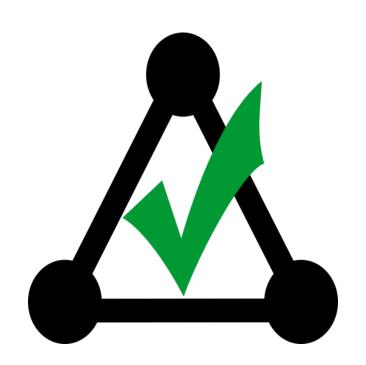

#nomad on <u>macadmins.org</u> Slack <a href="http://www.gitlab.com/mactroll/nomad">http://www.gitlab.com/mactroll/nomad</a>

### Thanks